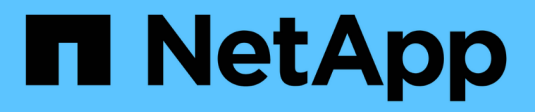

### **Gestire i servizi Web** ONTAP 9

NetApp June 19, 2024

This PDF was generated from https://docs.netapp.com/it-it/ontap/system-admin/manage-web-servicesconcept.html on June 19, 2024. Always check docs.netapp.com for the latest.

# **Sommario**

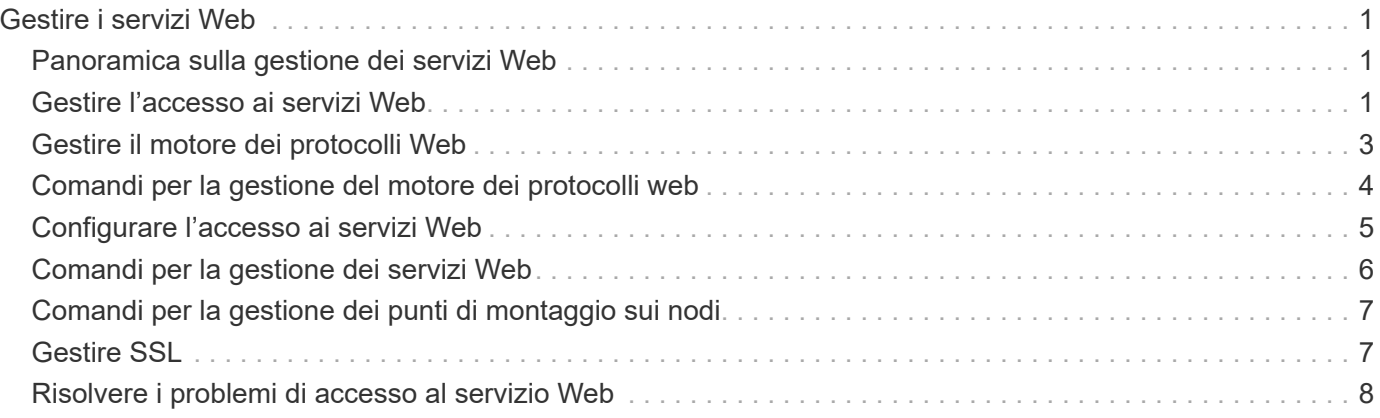

# <span id="page-2-0"></span>**Gestire i servizi Web**

# <span id="page-2-1"></span>**Panoramica sulla gestione dei servizi Web**

È possibile attivare o disattivare un servizio Web per il cluster o una macchina virtuale di storage (SVM), visualizzare le impostazioni per i servizi Web e controllare se gli utenti di un ruolo possono accedere a un servizio Web.

È possibile gestire i servizi Web per il cluster o una SVM nei seguenti modi:

- Attivazione o disattivazione di un servizio Web specifico
- Specifica se l'accesso a un servizio Web è limitato solo a HTTP (SSL) crittografato
- Visualizzazione della disponibilità dei servizi Web
- Consentire o negare agli utenti di un ruolo di accedere a un servizio Web
- Visualizzazione dei ruoli autorizzati ad accedere a un servizio Web

Affinché un utente possa accedere a un servizio Web, devono essere soddisfatte tutte le seguenti condizioni:

• L'utente deve essere autenticato.

Ad esempio, un servizio Web potrebbe richiedere un nome utente e una password. La risposta dell'utente deve corrispondere a un account valido.

• L'utente deve essere configurato con il metodo di accesso corretto.

L'autenticazione ha successo solo per gli utenti con il metodo di accesso corretto per il servizio Web specificato. Per il servizio Web API di ONTAP ontapi), gli utenti devono disporre di ontapi metodo di accesso. Per tutti gli altri servizi Web, gli utenti devono disporre di http metodo di accesso.

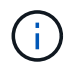

Si utilizza security login comandi per gestire i metodi di accesso e di autenticazione degli utenti.

• Il servizio Web deve essere configurato in modo da consentire il ruolo di controllo degli accessi dell'utente.

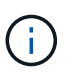

Si utilizza vserver services web access comandi per controllare l'accesso di un ruolo a un servizio web.

Se un firewall è attivato, il criterio firewall per l'utilizzo della LIF per i servizi Web deve essere impostato in modo da consentire HTTP o HTTPS.

Se si utilizza HTTPS per l'accesso al servizio Web, è necessario attivare anche SSL per il cluster o SVM che offre il servizio Web e fornire un certificato digitale per il cluster o SVM.

# <span id="page-2-2"></span>**Gestire l'accesso ai servizi Web**

Un servizio Web è un'applicazione a cui gli utenti possono accedere utilizzando HTTP o HTTPS. L'amministratore del cluster può configurare il motore del protocollo Web, configurare SSL, abilitare un servizio Web e consentire agli utenti di un ruolo di accedere a un servizio Web.

A partire da ONTAP 9.6, sono supportati i seguenti servizi Web:

• Infrastruttura del Service Processor (spi)

Questo servizio rende disponibili i file di log, core dump e MIB di un nodo per l'accesso HTTP o HTTPS attraverso la LIF di gestione del cluster o una LIF di gestione dei nodi. L'impostazione predefinita è enabled.

Su richiesta di accesso ai file di log o ai file core dump di un nodo, il spi il servizio web crea automaticamente un punto di montaggio da un nodo al volume root di un altro nodo in cui risiedono i file. Non è necessario creare manualmente il punto di montaggio. `

• API ONTAP (ontapi)

Questo servizio consente di eseguire API ONTAP per eseguire funzioni amministrative con un programma remoto. L'impostazione predefinita è enabled.

Questo servizio potrebbe essere richiesto per alcuni strumenti di gestione esterni. Ad esempio, se si utilizza System Manager, lasciare attivato questo servizio.

• Rilevamento Data ONTAP (disco)

Questo servizio consente alle applicazioni di gestione off-box di rilevare il cluster nella rete. L'impostazione predefinita è enabled.

• Diagnostica di supporto (supdiag)

Questo servizio controlla l'accesso a un ambiente privilegiato sul sistema per facilitare l'analisi e la risoluzione dei problemi. L'impostazione predefinita è disabled. Attivare questo servizio solo se richiesto dal supporto tecnico.

• System Manager (sysmgr)

Questo servizio controlla la disponibilità di Gestore di sistema, incluso in ONTAP. L'impostazione predefinita è enabled. Questo servizio è supportato solo sul cluster.

• Aggiornamento del firmware Baseboard Management Controller (BMC) (FW\_BMC)

Questo servizio consente di scaricare i file del firmware BMC. L'impostazione predefinita è enabled.

• Documentazione ONTAP (docs)

Questo servizio consente di accedere alla documentazione di ONTAP. L'impostazione predefinita è enabled.

• API RESTful di ONTAP (docs api)

Questo servizio fornisce l'accesso alla documentazione dell'API RESTful di ONTAP. L'impostazione predefinita è enabled.

• Caricamento e download del file (fud)

Questo servizio offre il caricamento e il download dei file. L'impostazione predefinita è enabled.

• Messaggi ONTAP (ontapmsg)

Questo servizio supporta un'interfaccia di pubblicazione e sottoscrizione che consente di iscriversi agli eventi. L'impostazione predefinita è enabled.

• Portale ONTAP (portal)

Questo servizio implementa il gateway in un server virtuale. L'impostazione predefinita è enabled.

• Interfaccia RESTful di ONTAP (rest)

Questo servizio supporta un'interfaccia RESTful utilizzata per gestire in remoto tutti gli elementi dell'infrastruttura cluster. L'impostazione predefinita è enabled.

• Security Assertion Markup Language (SAML) Service Provider Support (sam1)

Questo servizio fornisce risorse per supportare il provider di servizi SAML. L'impostazione predefinita è enabled.

• Provider di servizi SAML (saml-sp)

Questo servizio offre servizi come i metadati SP e il servizio di asserzione per i clienti al provider di servizi. L'impostazione predefinita è enabled.

A partire da ONTAP 9.7, sono supportati i seguenti servizi aggiuntivi:

• File di backup della configurazione (backups)

Questo servizio consente di scaricare i file di backup della configurazione. L'impostazione predefinita è enabled.

• Sicurezza ONTAP (security)

Questo servizio supporta la gestione dei token CSRF per un'autenticazione avanzata. L'impostazione predefinita è enabled.

# <span id="page-4-0"></span>**Gestire il motore dei protocolli Web**

È possibile configurare il motore dei protocolli Web sul cluster per controllare se l'accesso Web è consentito e quali versioni SSL possono essere utilizzate. È inoltre possibile visualizzare le impostazioni di configurazione del motore dei protocolli Web.

È possibile gestire il motore dei protocolli Web a livello di cluster nei seguenti modi:

- È possibile specificare se i client remoti possono utilizzare HTTP o HTTPS per accedere al contenuto del servizio Web utilizzando system services web modify con il -external parametro.
- È possibile specificare se utilizzare SSLv3 per un accesso web sicuro utilizzando security config modify con il -supported-protocol parametro. Per impostazione predefinita, SSLv3 è disattivato.

Transport Layer Security 1.0 (TLSv1.0) è attivato e può essere disattivato se necessario.

• È possibile attivare la modalità di conformità FIPS (Federal Information Processing Standard) 140-2 per le interfacce dei servizi Web del piano di controllo a livello di cluster.

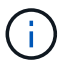

Per impostazione predefinita, la modalità di conformità FIPS 140-2 è disattivata.

- **Quando la modalità di compliance FIPS 140-2 è disattivata**, è possibile attivare la modalità di compliance FIPS 140-2 impostando is-fips-enabled parametro a. true per security config modify e quindi utilizzando il comando security config show per confermare lo stato online.
- **Quando è attivata la modalità di conformità FIPS 140-2**
	- A partire da ONTAP 9.11.1, TLSv1, TLSv1.1 e SSLv3 sono disattivati e solo TSLv1.2 e TSLv1.3 rimangono attivati. Riguarda altri sistemi e comunicazioni interni ed esterni a ONTAP 9. Se si attiva la modalità di conformità FIPS 140-2 e successivamente si disattiva, TLSv1, TLSv1.1 e SSLv3 rimangono disattivati. TLSv.1 o TLSv1.3 resteranno abilitati a seconda della configurazione precedente.
	- Per le versioni di ONTAP precedenti alla 9.11.1, TLSv1 e SSLv3 sono disattivati e solo TLSv1.1 e TLSv1.2 rimangono attivati. ONTAP impedisce di abilitare sia TLSv1 che SSLv3 quando è attivata la modalità di conformità FIPS 140-2. Se si attiva la modalità di conformità FIPS 140-2 e successivamente la si disattiva, TLSv1 e SSLv3 rimangono disattivati, ma TLSv1.2 o TLSv1.1 e TLSv1.2 vengono attivati a seconda della configurazione precedente.
- È possibile visualizzare la configurazione della sicurezza a livello di cluster utilizzando system security config show comando.

Se il firewall è attivato, il criterio firewall per l'interfaccia logica (LIF) da utilizzare per i servizi Web deve essere impostato in modo da consentire l'accesso HTTP o HTTPS.

Se si utilizza HTTPS per l'accesso al servizio Web, è necessario attivare anche SSL per il cluster o la macchina virtuale di storage (SVM) che offre il servizio Web e fornire un certificato digitale per il cluster o la SVM.

Nelle configurazioni MetroCluster, le modifiche apportate alle impostazioni per il motore del protocollo Web su un cluster non vengono replicate sul cluster partner.

### <span id="page-5-0"></span>**Comandi per la gestione del motore dei protocolli web**

Si utilizza system services web comandi per gestire il motore dei protocolli web. Si utilizza system services firewall policy create e. network interface modify comandi per consentire alle richieste di accesso web di passare attraverso il firewall.

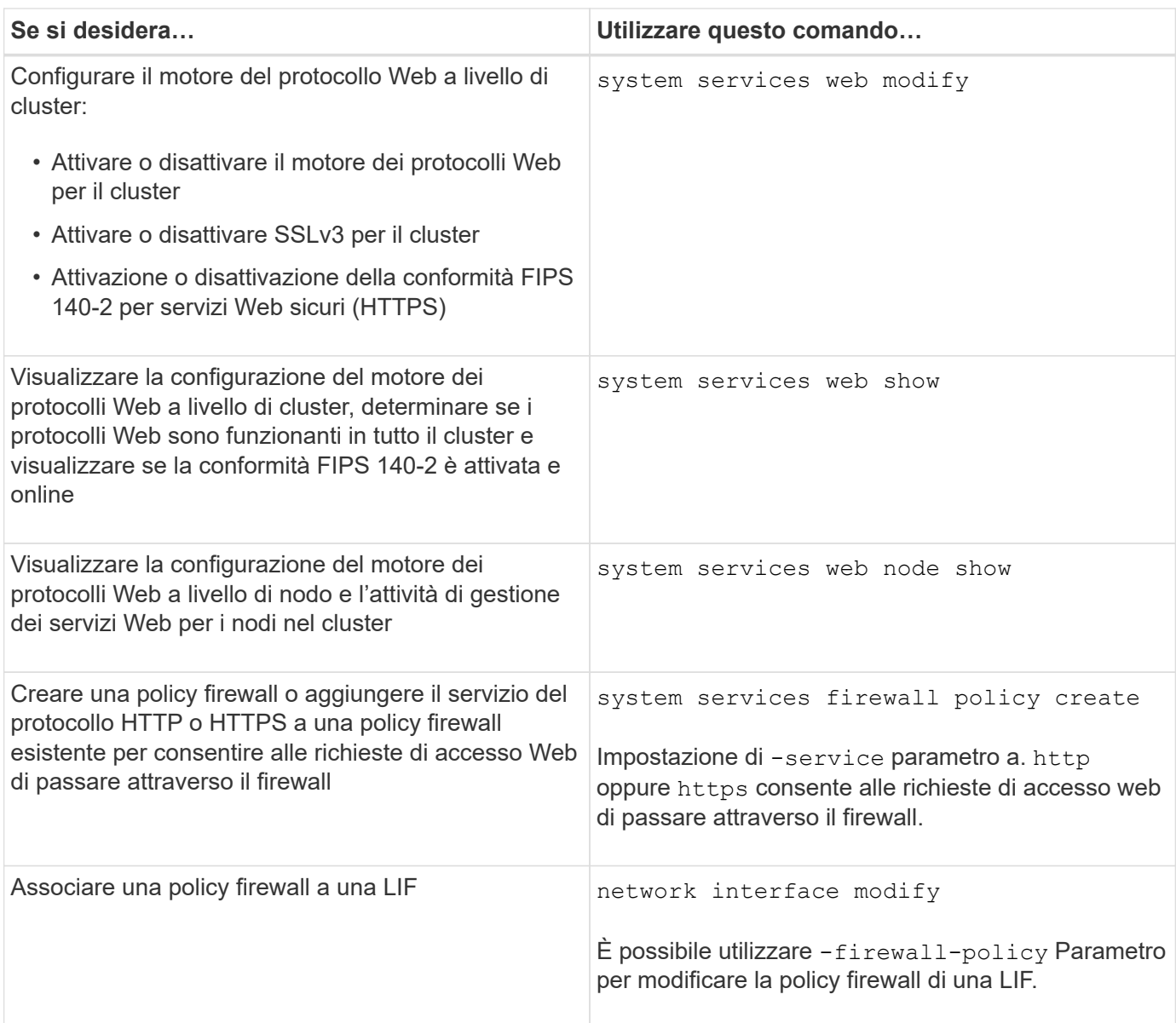

# <span id="page-6-0"></span>**Configurare l'accesso ai servizi Web**

La configurazione dell'accesso ai servizi Web consente agli utenti autorizzati di utilizzare HTTP o HTTPS per accedere al contenuto del servizio sul cluster o su una macchina virtuale di storage (SVM).

### **Fasi**

1. Se è attivato un firewall, assicurarsi che l'accesso HTTP o HTTPS sia impostato nel criterio del firewall per la LIF che verrà utilizzata per i servizi Web:

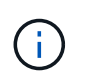

È possibile verificare se un firewall è attivato utilizzando system services firewall show comando.

a. Per verificare che HTTP o HTTPS sia impostato nel criterio firewall, utilizzare system services firewall policy show comando.

Impostare -service del parametro system services firewall policy create comando a. http oppure https per consentire al criterio di supportare l'accesso web.

b. Per verificare che il criterio firewall che supporta HTTP o HTTPS sia associato al LIF che fornisce servizi Web, utilizzare network interface show con il-firewall-policy parametro.

Si utilizza network interface modify con il -firewall-policy Parametro per attivare la policy firewall per una LIF.

- 2. Per configurare il motore del protocollo Web a livello di cluster e rendere accessibile il contenuto del servizio Web, utilizzare system services web modify comando.
- 3. Se si prevede di utilizzare servizi web sicuri (HTTPS), abilitare SSL e fornire informazioni sul certificato digitale per il cluster o SVM utilizzando security ssl modify comando.
- 4. Per attivare un servizio Web per il cluster o SVM, utilizzare vserver services web modify comando.

Ripetere questo passaggio per ogni servizio che si desidera attivare per il cluster o SVM.

5. Per autorizzare un ruolo ad accedere ai servizi Web sul cluster o SVM, utilizzare vserver services web access create comando.

Il ruolo a cui si concede l'accesso deve già esistere. È possibile visualizzare i ruoli esistenti utilizzando security login role show o creare nuovi ruoli utilizzando security login role create comando.

6. Per un ruolo autorizzato ad accedere a un servizio Web, verificare che anche i relativi utenti siano configurati con il metodo di accesso corretto controllando l'output di security login show comando.

Per accedere al servizio Web API di ONTAP ontapi), un utente deve essere configurato con ontapi metodo di accesso. Per accedere a tutti gli altri servizi Web, è necessario configurare un utente con http metodo di accesso.

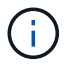

Si utilizza security login create per aggiungere un metodo di accesso per un utente.

### <span id="page-7-0"></span>**Comandi per la gestione dei servizi Web**

Si utilizza vserver services web Comandi per gestire la disponibilità dei servizi Web per il cluster o una macchina virtuale di storage (SVM). Si utilizza vserver services web access comandi per controllare l'accesso di un ruolo a un servizio web.

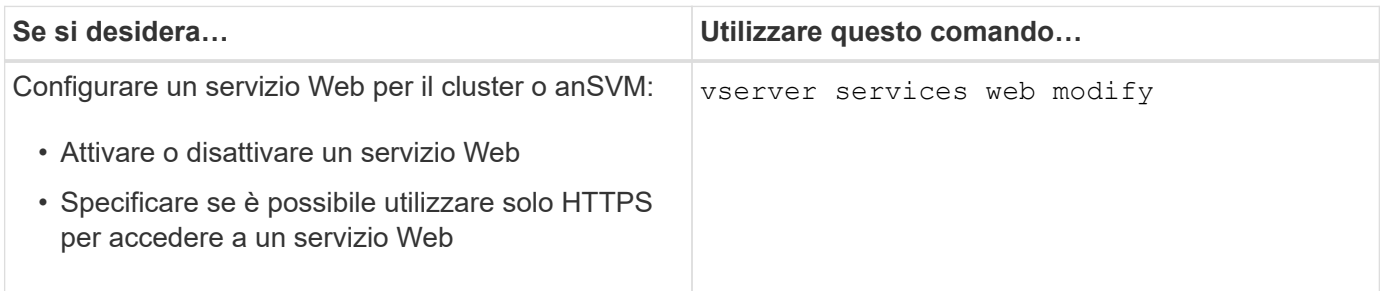

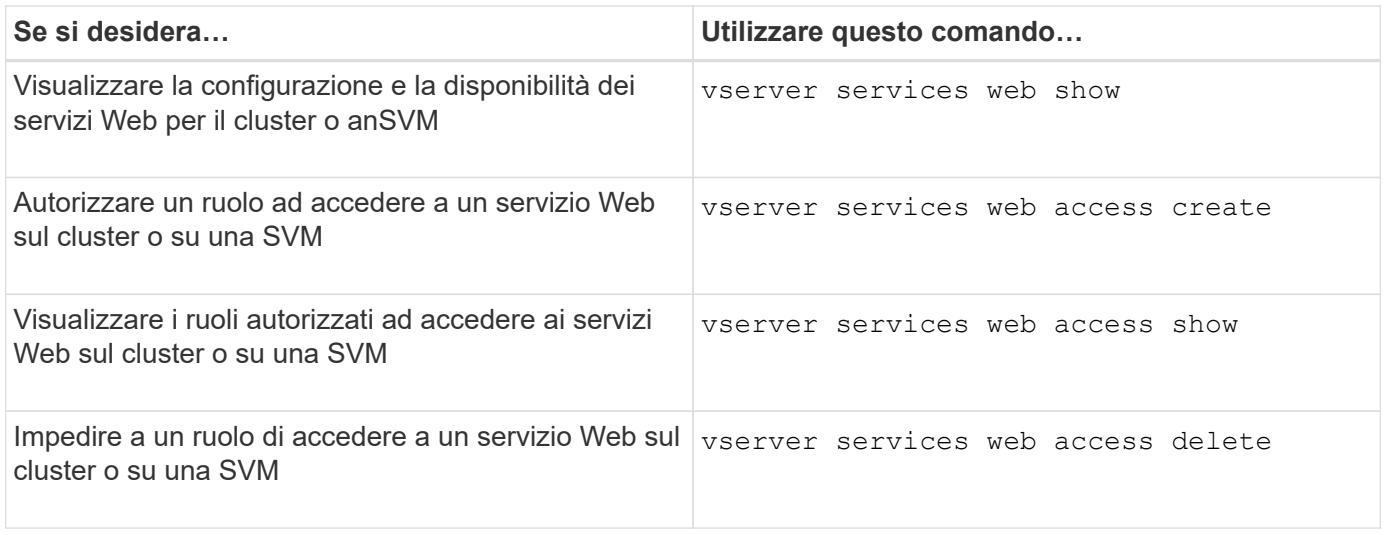

#### **Informazioni correlate**

["Comandi di ONTAP 9"](http://docs.netapp.com/ontap-9/topic/com.netapp.doc.dot-cm-cmpr/GUID-5CB10C70-AC11-41C0-8C16-B4D0DF916E9B.html)

# <span id="page-8-0"></span>**Comandi per la gestione dei punti di montaggio sui nodi**

Il spi il servizio web crea automaticamente un punto di montaggio da un nodo al volume root di un altro nodo su richiesta di accesso ai file di log o ai file core del nodo. Sebbene non sia necessario gestire manualmente i punti di montaggio, è possibile farlo utilizzando system node root-mount comandi.

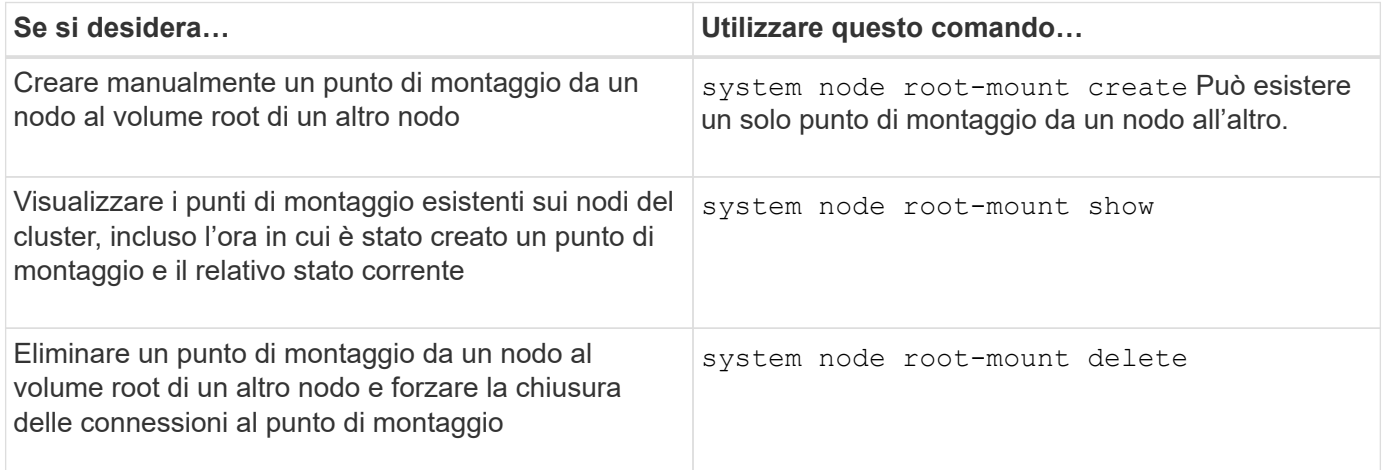

### **Informazioni correlate**

["Comandi di ONTAP 9"](http://docs.netapp.com/ontap-9/topic/com.netapp.doc.dot-cm-cmpr/GUID-5CB10C70-AC11-41C0-8C16-B4D0DF916E9B.html)

# <span id="page-8-1"></span>**Gestire SSL**

Utilizzare security ssl Comandi per gestire il protocollo SSL per il cluster o una Storage Virtual Machine (SVM). Il protocollo SSL migliora la sicurezza dell'accesso Web utilizzando un certificato digitale per stabilire una connessione crittografata tra un server Web e un browser.

È possibile gestire SSL per il cluster o una macchina virtuale di storage (SVM) nei seguenti modi:

- Abilitazione di SSL
- Generazione e installazione di un certificato digitale e associazione con il cluster o SVM
- Visualizzazione della configurazione SSL per verificare se SSL è stato attivato e, se disponibile, il nome del certificato SSL
- Impostazione di policy firewall per il cluster o SVM, in modo che le richieste di accesso Web possano essere inoltrate
- Definizione delle versioni SSL utilizzabili
- Limitazione dell'accesso solo alle richieste HTTPS per un servizio Web

### **Comandi per la gestione di SSL**

Si utilizza security ssl Comandi per gestire il protocollo SSL per il cluster o una Storage Virtual Machine (SVM).

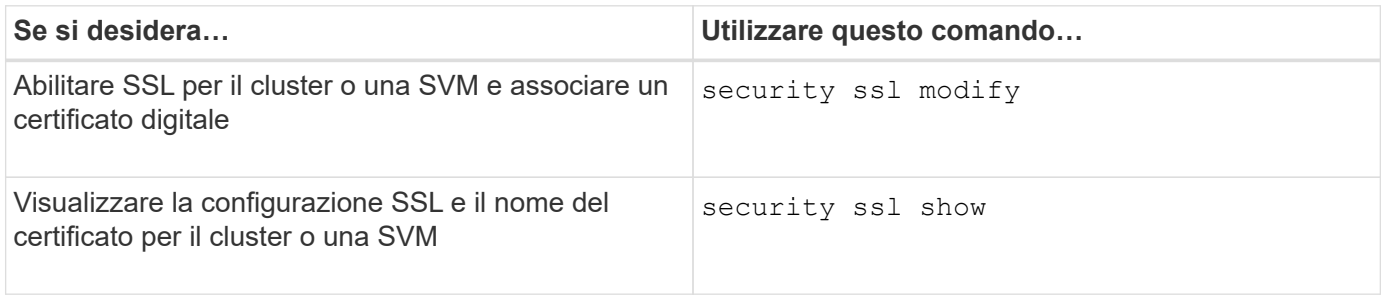

# <span id="page-9-0"></span>**Risolvere i problemi di accesso al servizio Web**

Gli errori di configurazione causano problemi di accesso al servizio Web. È possibile risolvere gli errori assicurandosi che LIF, policy firewall, motore del protocollo web, servizi web, certificati digitali, e l'autorizzazione all'accesso dell'utente sono tutte configurate correttamente.

La seguente tabella consente di identificare e risolvere gli errori di configurazione del servizio Web:

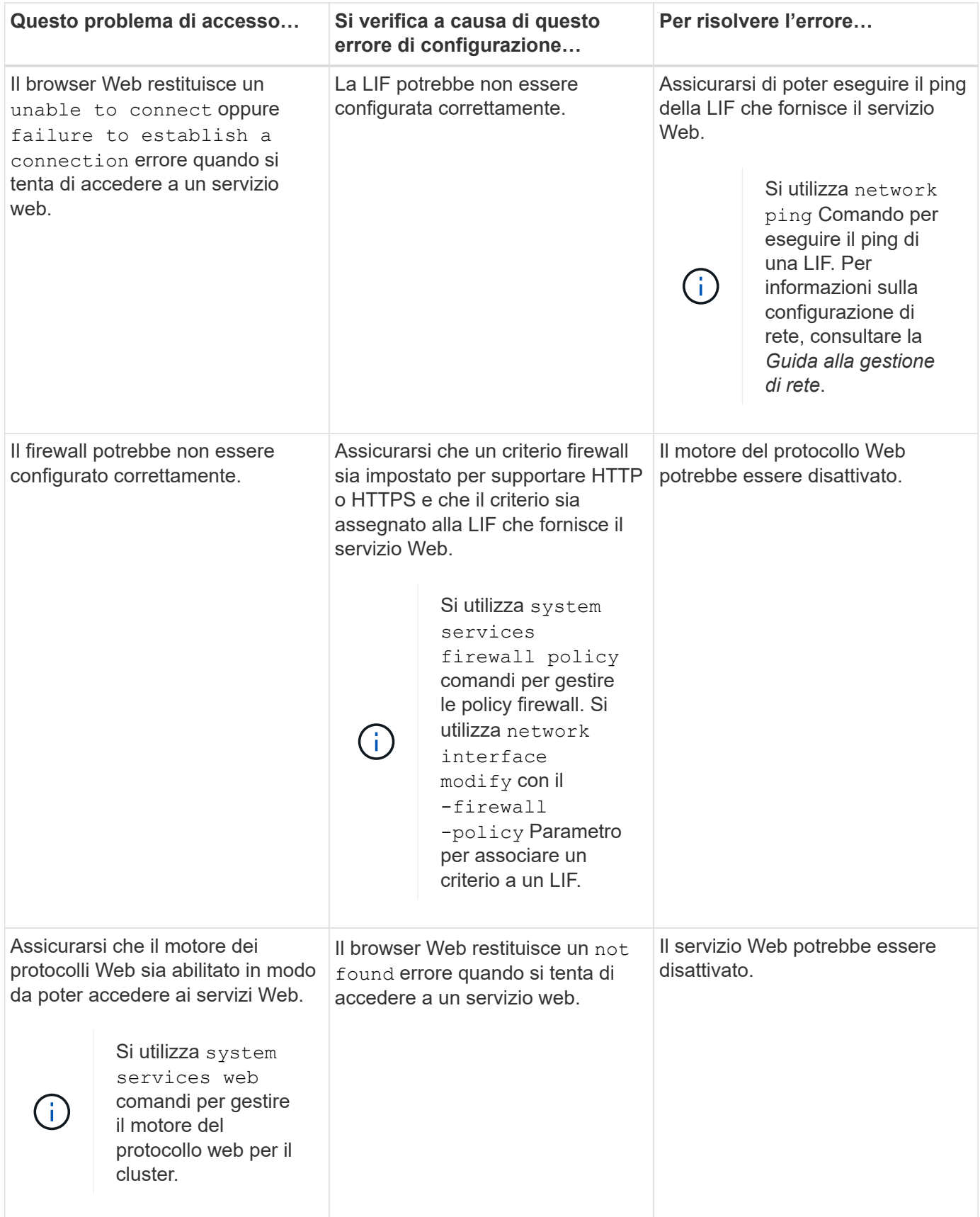

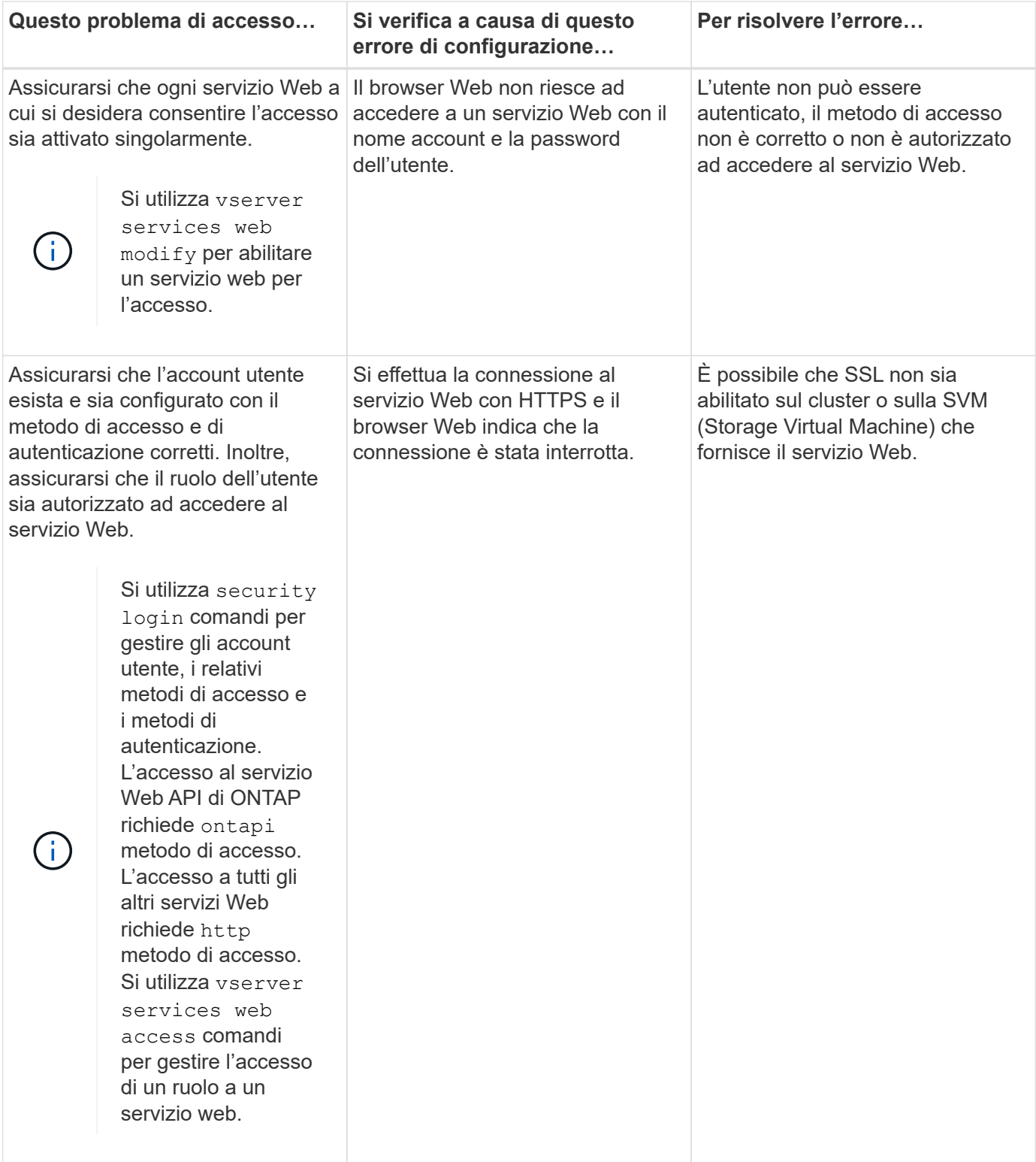

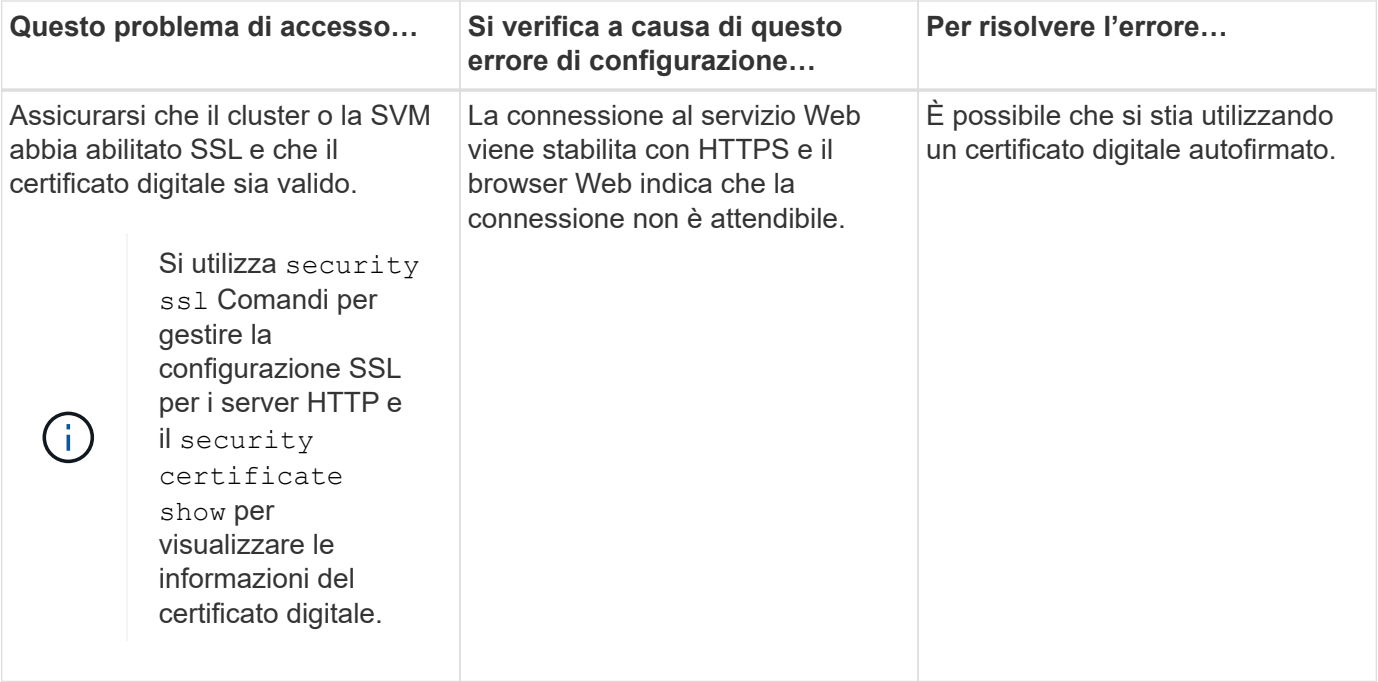

#### **Informazioni sul copyright**

Copyright © 2024 NetApp, Inc. Tutti i diritti riservati. Stampato negli Stati Uniti d'America. Nessuna porzione di questo documento soggetta a copyright può essere riprodotta in qualsiasi formato o mezzo (grafico, elettronico o meccanico, inclusi fotocopie, registrazione, nastri o storage in un sistema elettronico) senza previo consenso scritto da parte del detentore del copyright.

Il software derivato dal materiale sottoposto a copyright di NetApp è soggetto alla seguente licenza e dichiarazione di non responsabilità:

IL PRESENTE SOFTWARE VIENE FORNITO DA NETAPP "COSÌ COM'È" E SENZA QUALSIVOGLIA TIPO DI GARANZIA IMPLICITA O ESPRESSA FRA CUI, A TITOLO ESEMPLIFICATIVO E NON ESAUSTIVO, GARANZIE IMPLICITE DI COMMERCIABILITÀ E IDONEITÀ PER UNO SCOPO SPECIFICO, CHE VENGONO DECLINATE DAL PRESENTE DOCUMENTO. NETAPP NON VERRÀ CONSIDERATA RESPONSABILE IN ALCUN CASO PER QUALSIVOGLIA DANNO DIRETTO, INDIRETTO, ACCIDENTALE, SPECIALE, ESEMPLARE E CONSEQUENZIALE (COMPRESI, A TITOLO ESEMPLIFICATIVO E NON ESAUSTIVO, PROCUREMENT O SOSTITUZIONE DI MERCI O SERVIZI, IMPOSSIBILITÀ DI UTILIZZO O PERDITA DI DATI O PROFITTI OPPURE INTERRUZIONE DELL'ATTIVITÀ AZIENDALE) CAUSATO IN QUALSIVOGLIA MODO O IN RELAZIONE A QUALUNQUE TEORIA DI RESPONSABILITÀ, SIA ESSA CONTRATTUALE, RIGOROSA O DOVUTA A INSOLVENZA (COMPRESA LA NEGLIGENZA O ALTRO) INSORTA IN QUALSIASI MODO ATTRAVERSO L'UTILIZZO DEL PRESENTE SOFTWARE ANCHE IN PRESENZA DI UN PREAVVISO CIRCA L'EVENTUALITÀ DI QUESTO TIPO DI DANNI.

NetApp si riserva il diritto di modificare in qualsiasi momento qualunque prodotto descritto nel presente documento senza fornire alcun preavviso. NetApp non si assume alcuna responsabilità circa l'utilizzo dei prodotti o materiali descritti nel presente documento, con l'eccezione di quanto concordato espressamente e per iscritto da NetApp. L'utilizzo o l'acquisto del presente prodotto non comporta il rilascio di una licenza nell'ambito di un qualche diritto di brevetto, marchio commerciale o altro diritto di proprietà intellettuale di NetApp.

Il prodotto descritto in questa guida può essere protetto da uno o più brevetti degli Stati Uniti, esteri o in attesa di approvazione.

LEGENDA PER I DIRITTI SOTTOPOSTI A LIMITAZIONE: l'utilizzo, la duplicazione o la divulgazione da parte degli enti governativi sono soggetti alle limitazioni indicate nel sottoparagrafo (b)(3) della clausola Rights in Technical Data and Computer Software del DFARS 252.227-7013 (FEB 2014) e FAR 52.227-19 (DIC 2007).

I dati contenuti nel presente documento riguardano un articolo commerciale (secondo la definizione data in FAR 2.101) e sono di proprietà di NetApp, Inc. Tutti i dati tecnici e il software NetApp forniti secondo i termini del presente Contratto sono articoli aventi natura commerciale, sviluppati con finanziamenti esclusivamente privati. Il governo statunitense ha una licenza irrevocabile limitata, non esclusiva, non trasferibile, non cedibile, mondiale, per l'utilizzo dei Dati esclusivamente in connessione con e a supporto di un contratto governativo statunitense in base al quale i Dati sono distribuiti. Con la sola esclusione di quanto indicato nel presente documento, i Dati non possono essere utilizzati, divulgati, riprodotti, modificati, visualizzati o mostrati senza la previa approvazione scritta di NetApp, Inc. I diritti di licenza del governo degli Stati Uniti per il Dipartimento della Difesa sono limitati ai diritti identificati nella clausola DFARS 252.227-7015(b) (FEB 2014).

#### **Informazioni sul marchio commerciale**

NETAPP, il logo NETAPP e i marchi elencati alla pagina<http://www.netapp.com/TM> sono marchi di NetApp, Inc. Gli altri nomi di aziende e prodotti potrebbero essere marchi dei rispettivi proprietari.